Module XY: Recherche de modèles de distribution

## Construction de tableaux de distribution

Pour rechercher des modèles de distribution dans les données phonétiques, vous pouvez afficher le nombre d'occurrences pour plusieurs éléments et environnements de recherche dans un graphique.

## Cliquez sur l'onglet **Distribution Charts**

Sauf si le tableau est déjà vide, vous devez cliquer sur **Clear** dans la barre d'outils.

Cliquez dans la première colonne de la deuxième ligne, et entrez ensuite un élément de recherche (e.g. kp).

Dans la première colonne de la ligne vide suivante, tapez l'élément de recherche suivant (par exemple b) puis appuyez sur **Enter**.

Cliquez dans la deuxième colonne de la première ligne, puis entrez dans un environnement de recherche (par exemple #\_\*), et appuyez ensuite sur **Enter**.

Continuer à ajouter d'autres environnements selon les besoins (e.g.  $+$   $+$  and  $*$   $\#$ )

Dans Phonology Assistant, # représente une limite de mot, \* représente zéro ou plusieurs sons ou diacritiques, et + représente un ou plusieurs sons ou diacritiques..

 Pour augmenter ou diminuer la largeur des colonnes pour afficher au mieux les environnements de recherche, vous pouvez double-cliquer sur les séparateurs à droite des titres des colonnes.

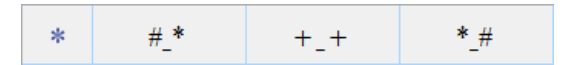

Dans ce cas, la largeur des colonnes diminue.

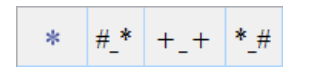